#### Отдел образования администрации Сампурского района

Муниципальное бюджетное образовательное учреждение дополнительного образования «Сампурский детско-юношеский центр»

Принята на заседании педагогического совета от «31» августа 2020 года протокол № 6

Утверждаю: Директор МБОУДО «Сампурский ДЮЦ» "CAMILYPCK (H.B. Berpoba) - САМПАРСКО СТАНИТЕЛЬНОСТЬ ДЕТСКО СТАТИВИТЕЛЬНОСТЬ ДА В ПРОСТО ДА ДА ДА ДА ДА ДА ДА Д ЦЕНТР"  $^{20}_{0}$  \* HO

Дополнительная общеобразовательная общеразвивающая программа технической направленности

# «Инфознайка»

Возраст учащихся: 8 - 11 лет Срок реализации: 2 года

> Автор-составитель: Кочетова Марина Владимировна, педагог дополнительного образования

п. Сатинка, 2020

# **ИНФОРМАЦИОННАЯ КАРТА**

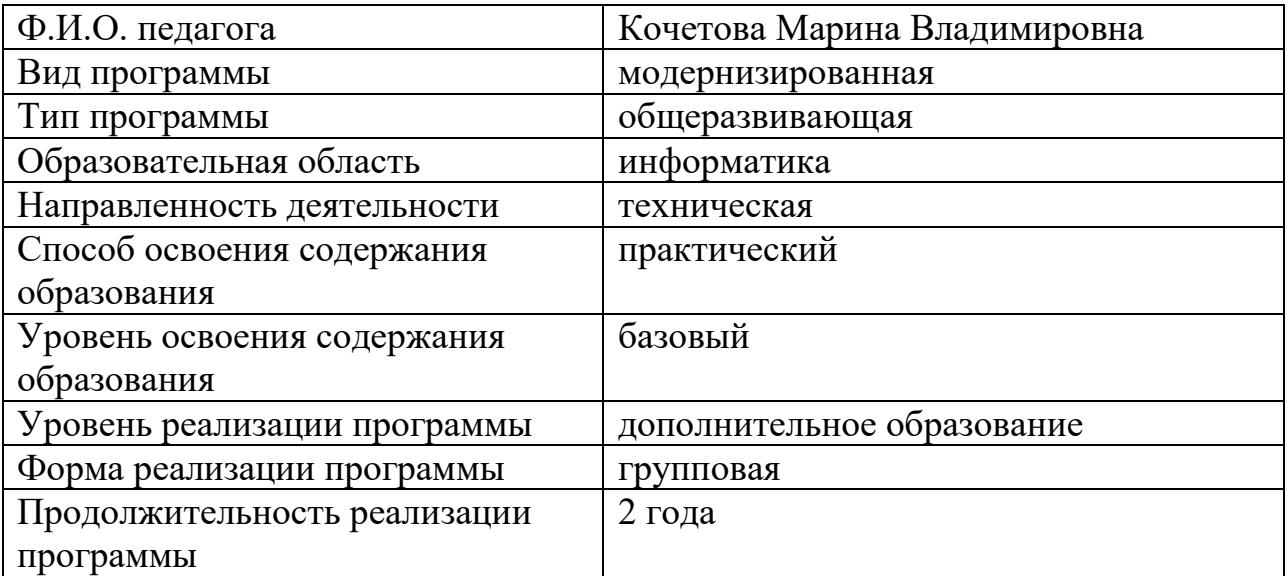

#### **Направленность программы – научно - техническая.**

Ребенок в современном информационном обществе должен уметь работать на компьютере, находить нужную информацию в различных информационных источниках (электронных энциклопедиях, Интернете), обрабатывать ее и использовать приобретенные знания и навыки в жизни. Учащиеся младших классов выражают большой интерес к работе на компьютере и обладают психологической готовностью к активной встрече с ним.

#### **Новизна программы**

Программа содержит дополнительный изучаемый материал, значительно расширяет возможности формирования навыков работы на компьютере, изучения проектной деятельности с использованием информационных технологий. Специфика занятий кружка состоит в том, что они строятся на – предметно-практической деятельности, которая является для учащихся необходимым звеном целостного процесса духовного, нравственного и интеллектуального развития.

**Актуальность данной программы** заключается в том, что учащиеся знакомятся с проектной деятельностью. Одной из форм проектной деятельности является разработка и выполнение учебных проектов. Обучение проекту на начальном этапе обучения - первый шаг к исследовательской работе. Вот почему так важно с первых шагов дать почувствовать учащимся вкус к творчеству. Обучение по данной программе создает благоприятные условия для более раннего «погружения» учащихся в мир информационных технологий, что важно для интеллектуального и духовного воспитания личности ребенка, социально-культурного и профессионального самоопределения, развития познавательной активности и творческой самореализации учащихся. Она рассчитана на сотворчество и сотрудничество педагога и обучающихся. Данная программа дает возможность детям творчески мыслить, находить самостоятельные индивидуальные решения, а полученные умения и навыки применять в жизни. Развитие творческих способностей помогает также в профессиональной ориентации подростков.

## **Педагогическая целесообразность**

Изучая основы практической работы на компьютере, учащиеся прочнее усваивают навыки работы, приобщаются к систематической и целенаправленной работе в сфере информационных технологий.

*Отличительная особенность данной* дополнительной программы от существующих образовательных программ в том, что программа предусматривает получение учащимися теоретических знаний и практического навыка работы на компьютере. Обучение по программе не требует базовых знаний по информационным технологиям. На занятиях созданы структура деятельности, создающая условия для творческого развития обучающихся и предусматривающая их дифференциацию по степени одаренности.

**Цель программы** - формирование информационной культуры, под которой понимается умение целенаправленно работать с информацией и использование для этого возможности компьютера.

Исходя из данной цели, работа в объединении «Инфознайка» предлагает решать следующие методические задачи:

- 1. Формировать критическое и творческое мышления учащихся, умение увидеть, сформулировать и решить проблему.
- 2. Развивать познавательные навыки учащихся, умение самостоятельно конструировать свои знания, ориентироваться в информационном пространстве, умение применять и интерпретировать информацию.
- 3. Стимулировать интересы учащихся через творческие задания, требующие работы воображения.
- 4. Учить связывать конкретные вопросы с более общими, направляя исследовательский процесс раскрытия важных понятий в нужное русло.
- 5. Учить проводить исследования и оформлять результаты, чётко излагая свои мысли.
- 6. Учить обрабатывать цифровую и графическую информацию, анализировать данные и подавать новые идеи.
- 7. Воспитывать умение работать в «команде», чувство коллективизма.

## **Принципы, лежащие в основе программы:**

 доступность (простота, соответствие возрастным и индивидуальным особенностям);

наглядность (иллюстративность, наличие дидактических материалов);

 демократичность и гуманизм (взаимодействие воспитателя и воспитанника в социуме, реализация собственных творческих потребностей);

 научность (обоснованность, наличие методологической базы и теоретической основы);

 «от простого к сложному» (научившись элементарным навыкам работы, учащийся применяет свои знания в выполнении творческих работ).

## **Организационные условия реализации программы**

В группы первого года обучения зачисляются по желанию все дети младшего школьного возраста, не зависимо от уровня подготовленности.

*Программа предназначена для детей 9 -12 лет*, так как именно в этом возрасте у детей идет быстрое восприятие нового материала и рассчитана на 2 года обучения.

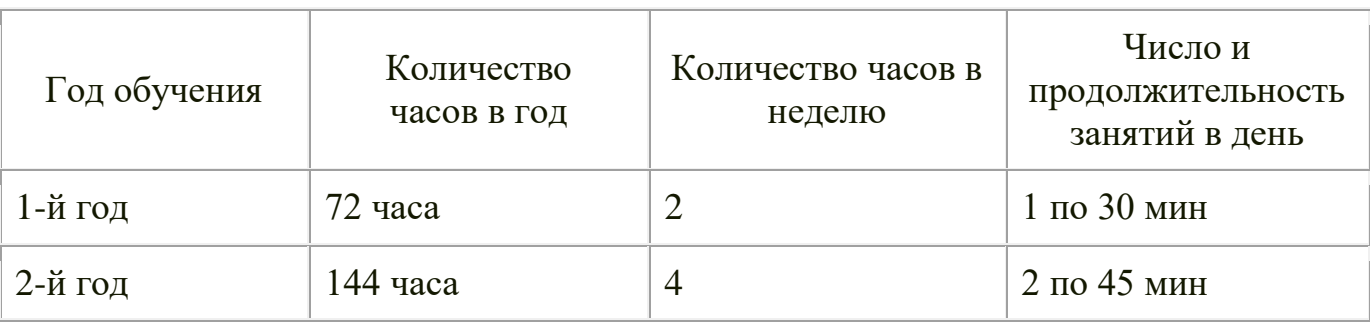

#### Режим занятий:

### **Нормы наполнения групп:** 10 детей.

**Начало занятий группы 1 года обучения** – с 10 сентября, окончание занятий – 31 мая.

**Начало занятий группы 2 годов обучения** – с 1 сентября, окончание занятий – 31 мая.

#### **Форма организации учебно-воспитательного процесса**: групповая.

Реализация данной программы может быть организована за счет свободных часов вариативной части базисного учебного плана или в процессе внеурочной работы в рамках дополнительного образования детей.

#### **Методические условия реализации программы**

*Цель занятий* – овладение умениями работать с различными видами информации с помощью компьютера и других средств информационных и коммуникационных технологий (ИКТ), организовывать собственную информационную деятельность и планировать её результаты;

#### **Методы, используемые при реализации программы**

Успешные методы проведения занятий способствуют заинтересованности детей творчеством. А это возможно при хорошей организации работы и продуманной методике проведения занятий. Для того чтобы правильно организовать занятие его необходимо поделить на следующие этапы: организация;

повторение пройденного материала;

изложение нового материала;

подготовка к практической работе;

практическое выполнение задания;

заключительная беседа. Подведение итогов;

На заключительном занятии по каждой пройденной теме проводится подведение итогов, анализ выполненных детьми работ.

#### *Методы обучения по данной программе разнообразны. Наиболее эффективными можно считать следующие:*

#### **Методы, в основе которых лежит способ организации занятия**:

 словесный (осуществляется через беседы, инструктажи о правилах поведения на занятиях);

практический (выполнение практических заданий, самостоятельных работ);

 объяснительно – иллюстративный (демонстрация учебных наглядных пособий, плакатов).

#### **Методы, в основе которых лежит уровень деятельности детей:**

 объяснительно – иллюстративный – учащиеся воспринимают и усваивают готовую информацию;

 репродуктивный – учащиеся воспроизводят полученные знания и освоенные способы деятельности;

 частично – поисковый – участие в коллективном поиске, решение поставленной задачи совместно с педагогом;

исследовательский – самостоятельная творческая работа учащихся.

### **Методы, в основе которых лежит форма организации деятельности учащихся на занятиях:**

фронтальный – одновременная работа со всеми учащимися;

 индивидуально – фронтальный – чередование индивидуальных и фронтальных форм работы;

групповой – организация работы в группах;

**©**проектный

 индивидуальный – индивидуальное выполнение заданий, решение проблем и другие.

#### **Методы диагностики личностного развития воспитанников:**

Для изучения курса предусмотрено использование мультимедийных технологий, таких как презентации, участие в сетевых конкурсах и проектах. На учебных и практических занятиях обращается внимание учащихся на соблюдение требований техники безопасности труда, пожарной безопасности и личной гигиены.

#### **Формы и методы занятий**

В процессе занятий используются различные формы занятий: традиционные, комбинированные и практические занятия.

В программе, наряду с обычными занятиями, используются инновационные формы обучения: конкурсы, викторины, праздники, беседы, игры-путешествия, занятие-сказка, экскурсия, творческие конкурсы, тренажеры, соревнования, компьютерные игры.

В процессе обучения для закрепления материала, расширения кругозора, изучения истории у детей программой предусмотрены экскурсии в библиотеку, на природу, а также организация, оформление и проведение тематических, и итоговых выставок детских работ.

В зависимости от темы и целей занятие может приобретать форму не только практического занятия, но и беседы.

*Проведение практических занятий* может быть организовано по-разному: коллективная форма – для создания общей работы (коллаж); индивидуальная.

#### **Ожидаемые результаты и способы их проверки**

*Личностные и метапредметные результаты* освоения дополнительной общеразвивающей программы:

- **устойчивая мотивация к занятиям;**
- **умение работать с литературой;**
- умение пользоваться компьютерными программами;
- умение осуществлять учебно-исследовательскую работу;
- **УМЕНИЕ ВЫСТУПАТЬ ПЕРЕД АУДИТОРИЕЙ;**
- активизация творческого потенциала учащихся;
- активное участие в различных выставках;

#### *Предметные результаты:* в процессе овладения данной дополнительной общеразвивающей программой учащие **должны знать**:

- правила работы за компьютером;
- **E** навыки работы с операционной системой Windows;
- **Е назначение главного меню;**
- **Е назначение и возможности графического редактора;**
- основные объекты текстовых документов и их параметры;
- этапы создания и редактирования текстового документа;
- **E** назначение и функциональные возможности PowerPoint;
- $\Box$  назначение и возможности графического редактора Gimp;
- **<u>В</u>** закрепить навыки работы с операционной системой Windows

#### **уметь:**

- работать мышью;
- запускать программу и работать с прикладными программами
- $\Box$  настраивать панель Инструменты графического редактора Paint;

создавать простейшие рисунки с помощью инструментов;

уметь применять текстовый процессор для набора, редактирования и

- форматирования текстов, создания списков и таблиц;
- работать с конкретным текстовым редактором;
- **Представить творческий материал в виде презентации.**
- $\Box$  запускать программу и работать в графическом редакторе Gimp;
- **Д** работать с прикладными программами:
	- o текстовым редактором
	- o презентационной графикой.
- представить творческий материал в виде презентации или проекта.

#### **Формы контроля:**

#### *методы устного контроля* – опрос, викторина;

*метод визуального контроля* – наблюдение педагогом за действиями учащихся;

*методы практического контроля* – контроль результатов практических работ;

#### *методы самоконтроля:* взаимоконтроль, самоконтроль.

В программе использованы различные **формы диагностики:** *наблюдение, анкетирование, тестирование, творческая работа, зачет, выставка работ.*

**Формы подведения итогов реализации программы:** В конце года проходит итоговое занятие с заключительной аттестацией, на итоговом занятии оцениваются проекты, созданные учащимися за год обучения.

> **Учебно-тематический план 1 год обучения**

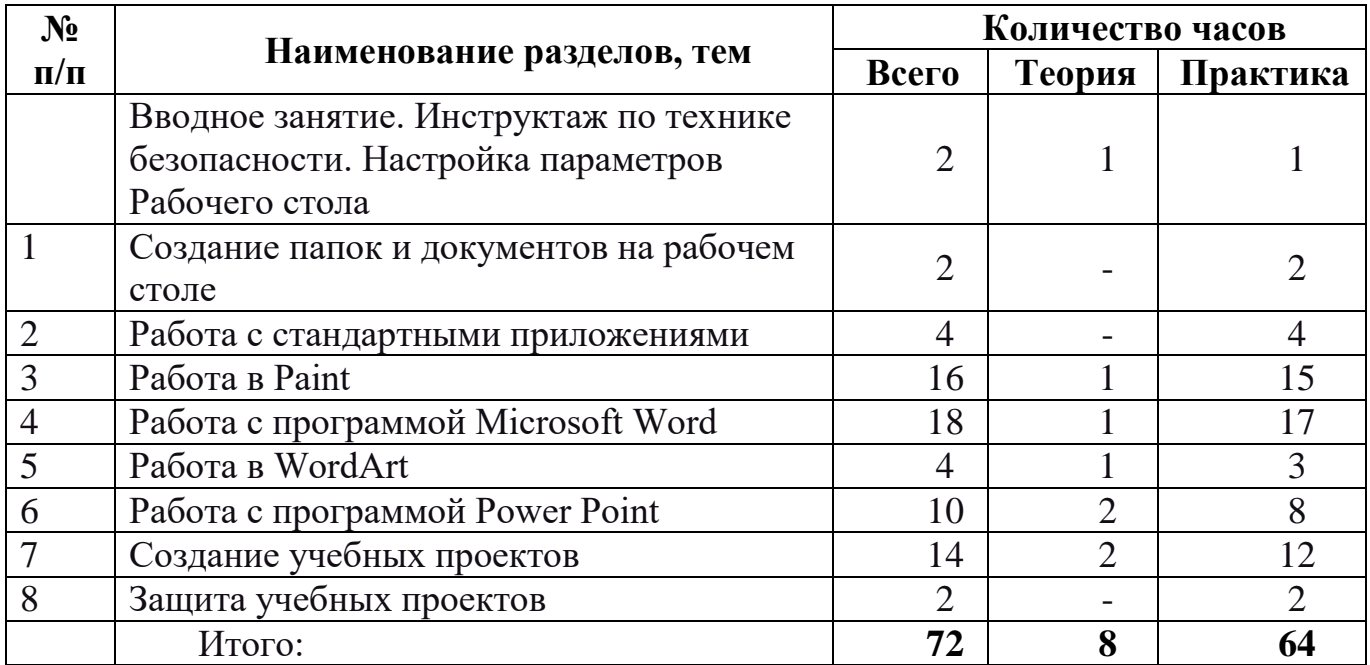

#### **Содержание программы.**

## *Содержание включает следующие разделы:*

 $\triangleright$  Системная среда Windows.

Технология работы с графикой.

Создание мультимедийных презентаций и публикаций.

### **Освоение системной среды Windоws - 34 часа.**

Настройка параметров Рабочего стола. Представление о файле и папке. Действия над папками и файлами. Графический интерфейс и его объекты. Работа с окнами графического интерфейса. Работа в среде Windows как в многозадачной среде. Организация обмена данными. Работать в стандартными приложениями.

*Учащиеся должны знать:* 

назначение Рабочего стола, Панели задач, Панели управления

- что такое папка и файл;
- основные действия над папкой и файлом;
- представление о приложении, документе, задаче;

назначение и структуру графического интерфейса;

технологию обмена данными через буфер обмена;

*Учащиеся должны уметь:* 

изменять параметры Рабочего стола: фон, рисунок, цвет, заставку;

просматривать информацию о параметрах папки и файла;

 выполнять разными способами стандартные действия с папками и файлами;

выполнять стандартные действия с окнами;

 осуществлять запуск приложений и открытие документов и переключаться между задачами;

работать в стандартных средах: Калькулятор, WordPad;

 создавать составной документ, используя различные технологии обмена данными;

#### **Графические возможности компьютера - 46 часов.**

Назначение графических редакторов. Растровая и векторная графика.

Типовые действия с объектами. Инструменты графического редактора. Создание растровой и векторной графики.

- *Учащиеся должны знать:*
- возможности графического редактора Paint и Gimp;
- особенности растровой и векторной графики;
- основные графические объекты-примитивы,
- использующиеся для создания рисунков;
- технологию создания и редактирования графических объектов. *Учащиеся должны уметь:*
- создавать и редактировать любой графический объект;
- осуществлять действия с фрагментом и с рисунком в целом.

#### **Создание презентации в программе Power Point - 30 часов.**

Назначение программы Power Point. Основные объекты. Анимация. Переход слайдов.

*Учащиеся должны знать:* 

- $\odot$  назначение программы Power Point;
- технологию работы с программой Power Point; *Учащиеся должны уметь:*
- создавать слайды;
- **© объекты на слайдах**;

#### **Создание текстовых документов Мiсrоsоft Word- 42 часа.**

Назначение программы. Основные приемы работы.

#### *Учащиеся должны знать:*

- назначение про граммы;
- технологию работы с программой;

#### *Учащиеся должны уметь:*

- создавать текстовые документы (рефераты);
- создавать документы с добавлением объектов;

### **Работа в программе Publisher - 26 часов**

Знакомство с возможностями Publisher. Запуск Publisher. Выход из Publisher. Обзор пунктов горизонтального меню. Обзор пунктов вертикального меню. Подготовка первого документа. Создание буклета и открытки.

#### *Учащиеся должны знать:*

- назначение программы;
- технологию работы с программой;

*Учащиеся должны уметь:* 

создавать буклеты и открытки;

#### *Особенности содержания*

Эпиграфом к проектному обучению может стать китайская пословица:

«Скажи мне - и я позабуду, покажи мне - и я запомню, вовлеки меня - и я научусь».

Учебный проект - организационная форма работы, которая ориентирована на изучение законченной учебной темы или учебного раздела. Цель исследовательского проекта - расширить те знания, которые учащиеся уже получили в урочное время. Учебный проект можно рассматривать как совместно учебно-познавательную, исследовательскую, творческую или игровую деятельность учащихся-партнёров, имеющую общую цель, согласованные методы, способы деятельности, направленную на достижение общего результата по решению какой - либо проблемы, значимой для участников проекта.

Метод проектов с использованием компьютерных технологий позволит сформировать у учащихся различные «компетентности». Созданные с его помощью учебно-методические материалы способствуют активизации самостоятельной деятельности учащихся, развитию воображения, творческих способностей.

Создание газеты позволяет детям познакомиться с основами издательского дела, приучает к самостоятельности, учит видеть перспективы, ставить четкие задачи, разрабатывать оптимальные пути к их достижению, видеть проблему в ширину и глубину, развивает гибкость мышления, дети становятся более коммуникабельными. Создавая собственные презентации или публикации, учащиеся более глубоко осваивают информационные технологии; осознают, что компьютер - это не только средство для развлечений и игр, а средство для обучения, получения знаний, навыков.

#### *Содержание тематического планирования* **Вводное занятие. /2часа/**

### **Инструктаж по технике безопасности.**

Знакомство с содержанием курса программы. Включение и выключение компьютера. Наблюдение и работа с элементами рабочего стола: значками, ярлыками. Работа с элементами рабочего стола; создание папок на рабочем столе; переименование папки, документа; удаление объектов.

*Теоретическая часть:* правила поведения за компьютером; гимнастика для снятия усталости; знакомство с десятипальцевым методом освоения клавиатуры.

*Практическая работа:* формирование навыков работы с клавиатурным тренажером.

*Форма контроля:* оценка выполненных работ. Обращается внимание на выполнение работы. Выявляются недостатки в работе.

### **Создание папок и документов на рабочем столе /2 часа/**

Обучение созданию папок и документов на рабочем столе.

*Теоретическая часть:* файловая система, программа проводник.

*Практическая часть:* перемещение, копирование, создание, удаление файлов и папок, создание, изменение значка ярлыка.

*Форма контроля:* выставка, оценка качества выполнения работы.

Выбирается наиболее удачно выполненная работа. Выявляются недостатки.

## **Работа с стандартными приложениями /4 часа/**

Особенности работы со служебными программами и программой калькулятор.

*Теоретическая часть:* особенности работы со служебными программами и

программой калькулятор.

## **Работа в Paint /16 часов/**

Знакомство с возможностями программы Paint. Запуск и выход Paint. Обзор пунктов горизонтального меню. Обзор пунктов вертикального меню. Знакомство с палитрой. Создание рисунков с помощью автофигур. Редактирование и исправление рисунка, фотографии.

*Теоретическая часть:* интерфейс программы Paint.

Основные характеристики меню программы.

*Практическая работа:* отработка навыков и умений работать с инструментами, настройка инструментов редактирования, выбор цветов оттенков, создание, открытие и сохранение растровых изображений. Открытие документа, создание нового документа, сохранение изображений, изменение размеров изображений *Форма контроля:* просмотр на экране работ, оценка качества выполнения работы

### **Работа с программой Мiсrоsоft Word. /18 часа/**

Знакомство с возможностями Word. Запуск Word. Выход из Word. Обзор

пунктов горизонтального меню. Обзор пунктов вертикального меню. Подготовка первого документа. Набор текста. Постановка текста в нужное место. Удаление рамки вместе с текстом. Вставка картинки из библиотеки компьютера. Увеличение, уменьшение и перемещение картинки. Знакомство с правилами редактирования текста: исправление ошибок, раздвижение и сдвижение слов, перемещение предложений, удаление предложений, увеличение и уменьшение размера букв. Набор и печать рассказа о семье.

*Теоретическая часть:* структура окна программы, панели инструментов, координатные линейки, строка состояния, режимы отображения документа, полосы прокрутки, работа с текстом, ввод текста, вставка символа, редактирование текста, сохранения документа, форматирование текста, форматирование абзацев, создание нового документа, работа со списками, работа с таблицами, вставка графических объектов.

*Практическая часть:* ввод текста, вставка символа, редактирование текста, сохранения документа, форматирование текста, форматирование абзацев, создание нового документа, работа со списками, работа с таблицами, вставка графических объектов

*Форма контроля:* оценка работ учащихся.

### **Работа в WordArt /4 часов/**

Вставка объектов WordArt для выделения в документе заголовка или комментарий. Создание подарочной открытки с использованием WordArt.

*Теоретическая часть:* создание открыток

*Практическая часть:* создание, сохранение, открытие, поиск, предварительный

просмотр, печать документа, исправление ошибок, проверка орфографии, поиск и замена символов.

*Форма контроля:* просмотр работ, выставка, оценка качества выполнения.

## **Работа с программой Power Point /10 часов/**

Знакомство с основными приёмами работы с Мiсrоsоft Power Point (применение шаблонов оформления, вставка картинок из коллекции, добавление эффектов анимации, добавление гиперссылок, вставка диаграммы). Оформление презентации. Демонстрация и защита проекта.

*Теоретическая часть:* просмотр и редактирование заголовков слайдов, изменение текста слайда.

*Практическая часть:* добавление слайда, удаление слайда, изменение порядка следования слайдов, добавление замечаний к слайдам.

*Форма контроля:* просмотр на экране работ, оценка качества выполнения работы.

## **Создание учебных проектов /14 часов/**

Знакомство учащихся с проектной деятельностью как новым видом обобщения изученного материала.

Ознакомление с примерами проектов учащихся с его составными частями.

Планирование сценария презентации учащегося, как представление его самостоятельной (индивидуальной или в группе) работы по проекту. Обзор и обсуждение основных частей презентации. Планирование самостоятельных действий учащихся на следующий этапах:

- Предварительная подготовка: мозговой штурм, обсуждения; Практическая работа: работа в библиотеках, экскурсии;
- Исследовательская работа: обзор литературы и электронных источников, обсуждение научных проблем;
- Распределение работы между учащимися: работа под руководством, коллективная и самостоятельная работа;
- Планирование презентации;

*Теоретическая часть:* добавление растровых изображений, добавление к слайду цвета и текста, заливка, способы заливки, подбор цветовой схемы слайдов, выбор шаблона, изменение разметки слайда.

*Практическая часть:* выбора шаблона, схемы слайда, добавление кнопок, создание гиперссылок на другие слайды, удаление кнопок гиперссылок, репетиция демонстрации слайдов.

*Форма контроля:* просмотр на экране работ, организация и проведение выставки, оценка выполнения работы. Обращается внимание на хорошие работы. Выбор наиболее интересного альбома по композиционному решению.

## **Практика /12 часов/**

Самостоятельные и коллективные действия учащихся под руководством учителя:

• Мозговой штурм, обсуждения темы проекта; Практическая работа: работа в библиотеках, экскурсии;

- Исследовательская работа: обзор литературы и электронных источников, обсуждение научных проблем;
- Распределение работы между учащимися: работа под руководством, коллективная и самостоятельная работа;
- Планирование презентации;
- Создание презентации учащихся: Запуск Мiсrоsоft Power Point.
- Создание структуры презентации (создание слайдов)

## **Защита учебных проектов /2 часов/**

Демонстрация и защита проекта.

Подводятся итоги за весь год. Проверяются знания, полученные детьми за год. Награждение детей за активную работу. Проводится анкетирование и тестирование. Советы и рекомендации детям по поводу сбора материала для работы в будущем году.

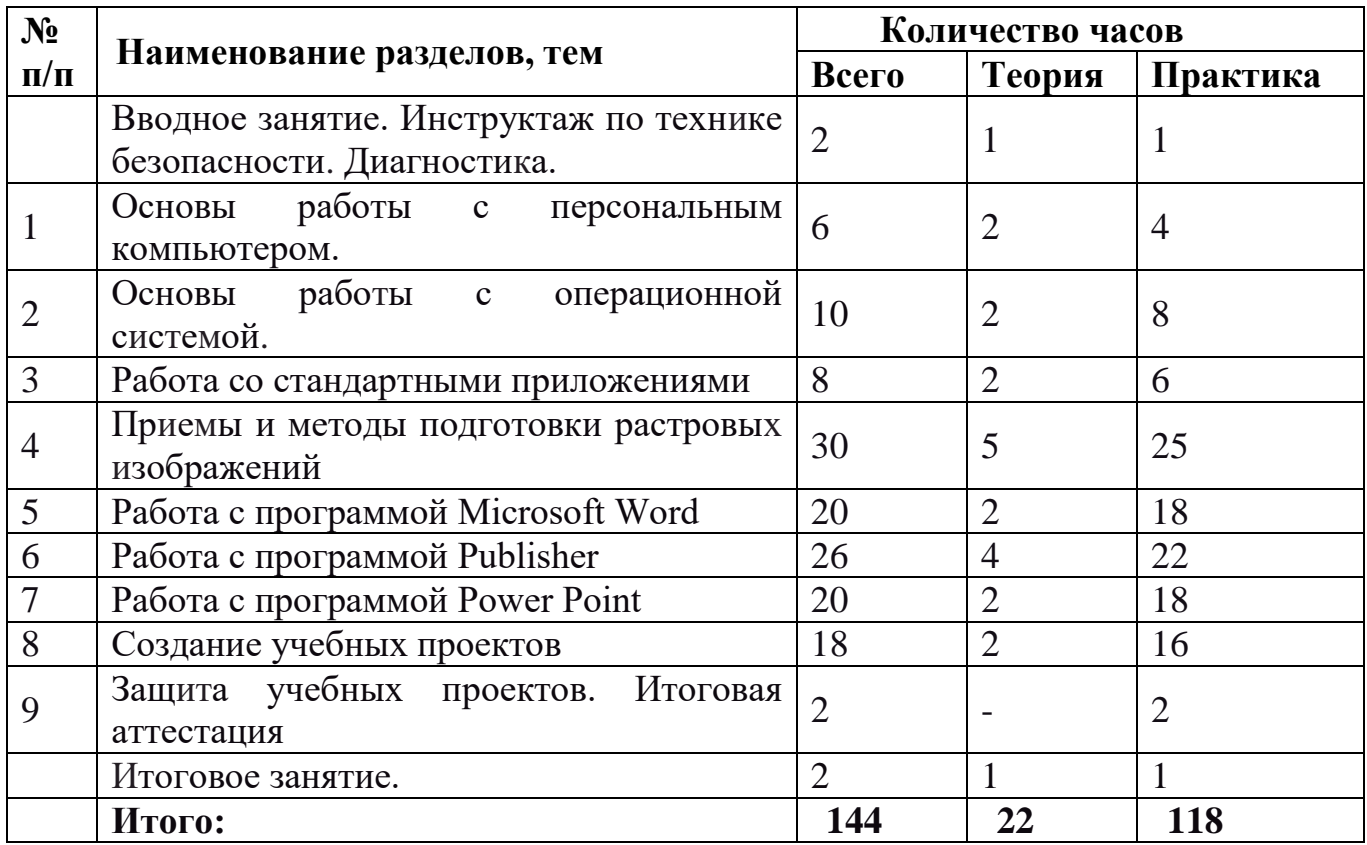

#### **Содержание тематического планирования**

### **Вводное занятие. /2часа/**

Инструктаж по технике безопасности. Диагностика. Повторение: работа с элементами рабочего стола; создание папок на рабочем столе; переименование папки, документа; удаление объектов.

### **Основы работы с персональным компьютером/6 часов/**

Знакомство с десятипальцевым методом освоения клавиатуры.

Особенности работы с клавиатурой. Работа с клавиатурным тренажером.

*Теоретическая часть:* правила поведения за компьютером; гимнастика для снятия усталости; правильная осанка, положение ног, положение кистей рук, знакомство с десятипальцевым методом освоения клавиатуры.

*Практическая работа:* формирование навыков работы с клавиатурным тренажером.

*Форма контроля:* оценка выполненных работ. Обращается внимание на выполнение работы. Выявляются недостатки в работе.

### **Работа с стандартными приложениями /8 часа/**

Особенности работы со служебными программами.

*Теоретическая часть:* рассказать о утилитах операционной системы Windows ХР.

*Практическая часть:* проверка диска, дефрагментация диска, сжатие данных, очистка диска, действия при зависании компьютера.

*Форма контроля:* оценка качества выполнения работы.

## **Приемы и методы подготовки растровых изображений /30 часов/**

Знакомство с возможностями про граммы Gimp. Интерфейс программы Обзор пунктов меню. Отработка навыков и умений работать с инструментами локального редактирования. Изменение размеров изображений, коррекция яркости и контрастности изображений.

Операция копирования, вставки и перемещения содержимого области.

Отработка навыков работы с выделенными областями. Отработка умений и навыков работы со слоями. Настройка инструментов редактирования, выбор цветов оттенков. Создание, открытие и сохранение растровых изображений. Открытие документа, создание нового документа, сохранение изображений, изменение размеров изображений

*Теоретическая часть:* интерфейс программы Gimp. Основные характеристики меню программы.

*Практическая работа:* Отработка навыков и умений работать с инструментами локального редактирования. Изменение размеров изображений, коррекция яркости и контрастности изображений

Операция копирования, вставки и перемещения содержимого области.

Отработка навыков работы с выделенными областями. Отработка умений и навыков работы со слоями. Настройка инструментов редактирования, выбор цветов оттенков. Создание, открытие и сохранение растровых изображений. Открытие документа, создание нового документа, сохранение изображений, изменение размеров изображений

*Форма контроля:* просмотр на экране работ, оценка качества выполнения работы

### **Работа с программой Мiсrоsоft Word. /20 часов/**

Знакомство с возможностями Word. Запуск Word. Выход из Word. Обзор пунктов горизонтального меню. Обзор пунктов вертикального меню. Подготовка первого документа. Набор текста. Постановка текста в нужное место. Удаление рамки вместе с текстом. Вставка картинки из библиотеки компьютера. Увеличение, уменьшение и перемещение картинки. Знакомство с правилами редактирования текста: исправление ошибок, раздвижение и сдвижение слов, перемещение предложений, удаление предложений, увеличение и уменьшение размера букв.

Работа со словарем. Знакомство с правилами оформления рефератов. Защита рефератов.

*Теоретическая часть:* правила работа с дисками по различным предметам, знакомство с правилами оформления рефератов

*Практическая часть:* инсталляция дисков, работа с меню, работа с файлами, оформление реферата.

*Самостоятельная работа:* отработка навыков и умений находить нужную информацию. набор реферата и грамотное его оформление.

*Форма контроля:* оценка работ учащихся.

### **Работа с программой Publisher /26 часов/**

Знакомство с возможностями Publisher. Запуск Publisher. Выход из Publisher.

Обзор пунктов горизонтального меню. Обзор пунктов вертикального меню. Подготовка первого документа. Создание буклета и открытки.

*Теоретическая часть:* создание документа, редактирование документа, оформление документа, подготовка к печати.

*Практическая часть:* просмотр документа, режимы просмотра документа, выделение текста, выделение текста цветом, применение шрифтов.

*Самостоятельная работа:* создание буклета и открытки.

*Форма контроля:* просмотр работ, выставка, оценка качества выполнения.

## **Работа с программой Power Point /20 часов/**

Знакомство с основными приёмами работы с Мiсrоsоft Power Point (применение шаблонов оформления, вставка картинок из коллекции, добавление эффектов анимации, добавление гиперссылок, вставка диаграммы). Оформление презентации. Демонстрация и защита проекта.

*Теоретическая часть:* правила оформления презентации.

*Практическая работа:* создание презентации.

*Форма контроля:* просмотр работ.

## **Создание учебных проектов /18 часов/**

Знакомство учащихся с проектной деятельностью как новым видом обобщения изученного материала.

Ознакомление с примерами проектов учащихся с его составными частями.

Планирование сценария презентации учащегося, как представление его самостоятельной (индивидуальной или в группе) работы по проекту. Обзор и обсуждение основных частей презентации.

Планирование самостоятельных действий учащихся на следующий этапах:

Предварительная подготовка: мозговой штурм, обсуждения;

Практическая работа: работа в библиотеках, экскурсии;

Исследовательская работа: обзор литературы и электронных источников, обсуждение научных проблем;

Распределение работы между учащимися: работа под руководством, коллективная и самостоятельная работа; Планирование презентации;

*Теоретическая часть:* знакомство с правилами оформления проектов.

*Практическая часть:* оформление проекта.

*Самостоятельная работа:* набор и грамотное оформление проекта.

## **Практика /16 часов/**

Самостоятельные и коллективные действия учащихся под руководством учителя:

Мозговой штурм, обсуждения темы проекта;

Практическая работа: работа в библиотеках, экскурсии;

Исследовательская работа: обзор литературы и электронных источников, обсуждение научных проблем;

Распределение работы между учащимися: работа под руководством, коллективная и самостоятельная работа;

Планирование презентации;

Создание презентации учащихся:

Запуск Мiсrоsоft Power Point. Создание структуры презентации (создание слайдов)

## **Защита учебных проектов. Итоговая аттестация /2 часа/**

Демонстрация и защита проекта. **Итоговое занятие. /2 часа/** 

#### **Материально-техническое обеспечение программы Материалы и оборудование:**

- дидактический материал;
- компьютер;

### **Программное обеспеченье:**

- операционная система Windows ХР;
- текстовый процессор Word;
- презентационная графика Power Point;
- программа Gimp
- программа Publisher.

#### **Список литературы для учителя**

1.Иванова И.А. Информатика. Практикум. Саратов Лицей. 2004 г.

2.Комплекс лабораторных работ. Изучение текстового процессора Word.

3.Комплекс лабораторных работ. Изучение электронной таблицы Excel.

4.Комплекс лабораторных работ. Операционная система Windows.

5.Дуванов А.А., Азы информатики. Рисуем на компьютере. Книга учителя.

6. Комплекс лабораторных работ. Специфические особенности работы презентационной графики Power Point.

7.Основы работы с персональным компьютером. Учебно-методическое пособие. Тамбов 2002 г. Тамбовский региональный центр Федерации Интернет - Образования.

8.Основы работы с текстовым редактором Word. Учебно-методическое пособие. Тамбов 2002 г. Тамбовский региональный центр Федерации Интерне т - Образования.

9.Приемы и методы подготовки растровых изображений. Учебно-методическое пособие. Тамбов 2002 г. Тамбовский региональный центр Федерации Интернет - Образования.

10.Создание мультимедийных презентаций. Учебно-методическое пособие. Тамбов 2002 г. Тамбовский региональный центр Федерации Интернет - Образования.

## **Список литературы для учащихся**

1.Босова Л.Л., Информатика: Учебник для 5 класса/Л.Л.Босова.-3-е изд., испр. и доп. - М.: БИНОМ. Лаборатория знаний, 2005.-191 с.: ил.

2.Дуванов А.А., Азы информатики. Рисуем на компьютере. Книга для ученика.- СПб.: БХВ-Петербург, 2005.- 352с.: ил.

3.Макарова Н.В., Николайчук Г.С., Титова Ю.Ф., Симонова И.В., Информатика. 5-6 класс. Начальный курс: Учебник. 2-е изд.,переработанное!Под ред. Н.В. Макаровой- СПб.: Питер. 2003.-160с.: ил.

4.Симонович С.В., Компьютер в вашей школе.-М.: АСТ-ПРЕСС КНИГА: Инфорком-Пресс,336с.